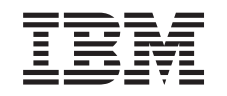

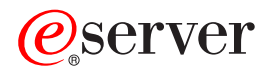

iSeries Karta dostupnosti za vaš iSeries poslužitelj

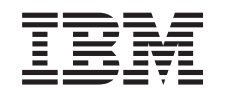

# ERserver

iSeries

Karta dostupnosti za vaš iSeries poslužitelj

**© Autorsko pravo International Business Machines Corp. 1998, 2002. Sva prava pridržana.**

# **Sadržaj**

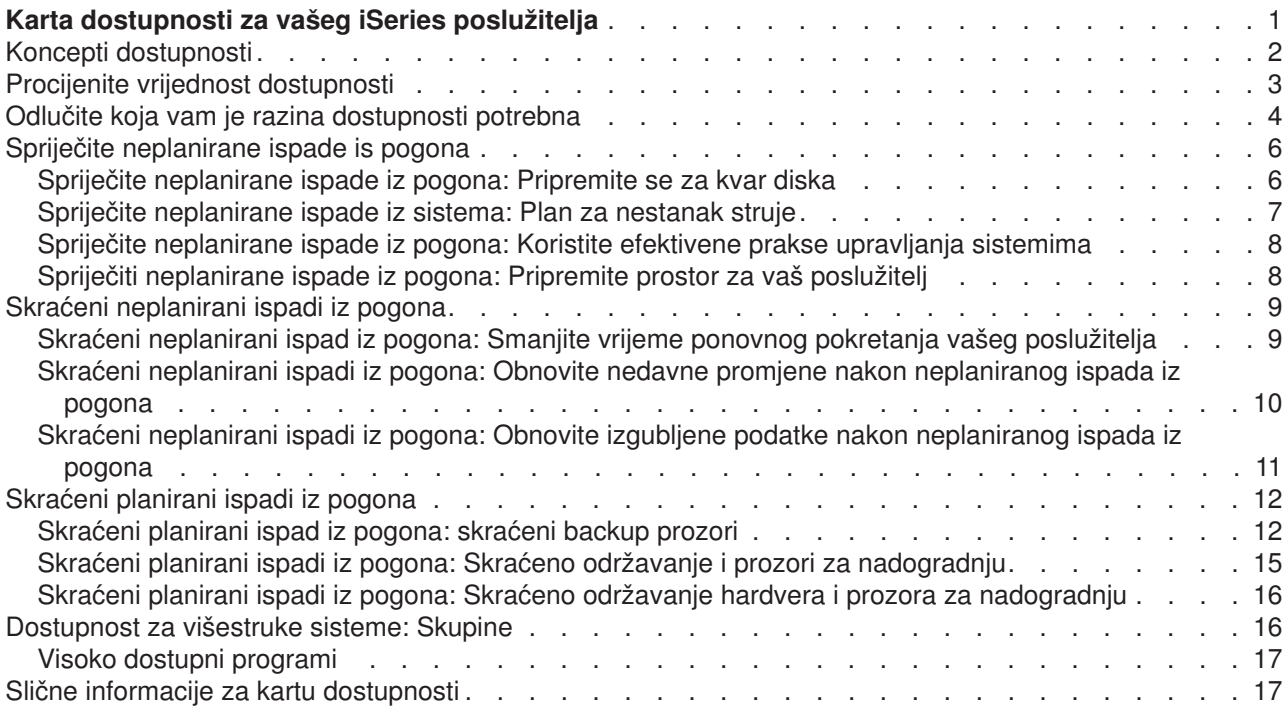

# <span id="page-6-0"></span>**Karta dostupnosti za vašeg iSeries poslužitelja**

U današnjoj užurbanoj Internet okolini, neophodno je da vam vaši podaci i aplikacije budu dostupni kada ih trebate. Ako vaši korisnici ne mogu pristupiti vašoj Web stranici, jer je vaš poslužitelj dolje, moguće je da će se obratiti vašim konkurentima.

**Dostupnost** je mjera koliko često su vam vaši podaci i aplikacije na raspolaganju kada ih trebate. Različita poduzeća imaju različite potrebe dostupnosti. Različiti poslužitelji unutar istog poduzeća mogu imati različite porebe dostupnosti. Svrha ovog predmeta je da vas vodi kroz svijet iSeries dostupnosti i pomogne vam odlučiti koji su alati dostupnosti odgovarajući za vaš posao. Važno je napomenuti da dostupnost zahtjevadetaljno planiranje; ovi alati dostupnosti su korisni samo ako ste ih primjenili **prije** ispada iz pogona.

Prije nego što zaista možete početi planirati dostupnost vašeg sistema, postoji nekliko stvari koje morate shvatiti. Pročitajte slijedeće za više informacija:

#### **[Koncepti dostupnosti](rzalwconcepts.htm)**

Ovo poglavlje sadrži definicije termina distupnost koje se koriste u ovom predmetu.

#### **[Procijenite vrijednost dostupnosti](rzalwvalue.htm)**

Ovo vam poglavlje omogućuje procijeniti koliko ispad iz sistema može koštati vaše poduzeće.

#### **[Odlučite koju razinu dostupnosti trebate](rzalwlevel.htm)**

Ovo vam poglavlje pomaže odlučiti koja je razina dostupnosti potrebna vašem poduzeću.

Jednom kada razumjete odnovni koncept dostupnosti i znate koju razinu dostupnosti trebate, možete početi planirati za tu razinu dostupnosti vašeg poslužitelja. Postoji nekoliko različitih načina pristupu dostupnosti, zasnovanih na vašem postavu i tipu ispada iz pogona koji očekujete, kao što slijedi:

### **Rješenje dostupnosti za jednostrukog poslužitelja**

iSeries je nevjerojatno pouzdan. Ali, ako imate jako visoke zahtjeve dostupnosti za vašeg poslužitelja, postoje neki alati koje možete koristiti kako biste se osigurali da ćete zadovoljiti vaše ciljeve dostupnosti.

### **[Spriječite neplanirane ispade iz pogona](rzalwprevent_unplanned.htm)**

Ovo poglavlje opisuje kako izbjeći neplanirane ispade iz pogona nad kojima imate neke kontrole, i kako se pripremiti za one koje ne možete kontrolirati.

#### **[Skraćeni neplanirani ispadi iz pogona](rzalwshorten_unplanned.htm)**

Ovo poglavlje opisuje što možete učiniti da osigurate da neplanirani ispadi iz pogona, ako se dogode, budu što kraći.

### **[Skraćeni planirani ispad iz pogona](rzalwshorten_planned.htm)**

Ovo poglavlje opisuje kako možete skratiti planirane ispade iz pogona koje kontrolirate.

### **Rješenja dostupnosti korištenjem višestrukih poslužitelja**

Ako zahtjevate razinu dostupnosti koja je viša od one koju možete postići s jednostrukim poslužiteljem, morate razmotriti skupine. Pogledajte slijedeće za više podataka o skupinama:

### **[Dostupnost za višestruke poslužitelje: Skupine](rzalwclusters.htm)**

Ovo poglavlje opisuje kako vam skupine mogu pomoći da omogućite gotovo 100%-tnu dostupnost za vaše kritične aplikacije i podatke.

Za detaljnije informacije o dostupnosti i alatima dostupnosti koji su spomenuti u ovom poglavlju, pogledajte [Slične informacije.](rzalwrelated.htm)

# <span id="page-7-0"></span>**Koncepti dostupnosti**

Prije nego što možete planirati dostupnost vašeg iSeries poslužitelja, važno je da shvatite neke od koncepta vezanih za ovaj predmet.

Dostupnost se mjeri u odnosu na **ispad iz pogona**, što je period vremena kada poslužitelj nije dostupan korisnicima. Tijekom **planiranog ispada iz pogona** (također se zove ispad iz pogona prema rasporedu), vi namjerno učinite vaš sistem nedostupan korisnicima. Možete koristiti ispad iz pogona prema rasporedu da pokrenete batch posao, učinite backup sistema, ili primjenite popravke.

**Neplanirani ispad iz pogona** (također se zove ispad iz pogona koji nije u rasporedu) obično je prouzrokovan kvarom. Od nekih neplaniranih ispada iz pogona možete se oporaviti (kao na primjer kvar diska, ispad sistema, gubitak energije, greška u programu, ljudski faktor) ako imate odgovarajuću backup strategiju. Međutim, neplanirani ispad sistema koji uzrokuje kompletan gubitak sistema, kao na primjer tornado ili požar, zahtjeva da imate detaljniji plan u slučaju katastrofe kako biste se oporavili.

Vaš **backup prozor** je količina vremena za koje vaš poslužitelj može biti nedostupan korisnicima tijekom izvedbe backup operacija. Vaš backup prozor je ispad iz sistema prema rasporedu koji se dešava noću ili vikendom kada vaš poslužitelj ima manje prometa.

Postoji nekoliko razina dostupnosti. Ove se razine razlikuju prema tipu i trajanju ispada sistema koje mogu torerirati. Ove razine su kao što slijedi:

- v **Visoko dostupna.** Poslužitelj pribavlja prihvatljivu ili dogovornu razinu usluge tijekom zakazanog vremena operacije. Cilj je da poslužitelj bude dostupan kada ga korisniktreba.
- v **Visoka dostupnost.** Poslužitelj pribavlja prihvatljivu ili dogovornu razinu usluge tijekom zakazanog vremena operacije. Cilj je nemati neplanirane ispade iz pogona; mogu postojati planirani ispadi iz pogona.
- v **Kontinuirane operacije.** Poslužitelj pribavlja prihvatljivu ili dogovorenu razinu usluge 24 sata na dan, 365 dana na godinu. Cilj je da poslužitelj djeluje bez planiranih ispada iz sistema; mogu postojati planirani ispadi iz sistema.
- v **Kontinuirana dostupnost.** Poslužitelj pribavlja prihvatljivu ili dogovorenu razinu usluge 24 sata na dan, 365 dana na godinu. Cilj je nemati planirane ili neplanirane ispade iz sistema.

Slijedeći dijagram prikazuje kako se ove različite razine dostupnosti odnose jedna na drugu i koje vrste poslova odgovaraju kojoj razini.

<span id="page-8-0"></span>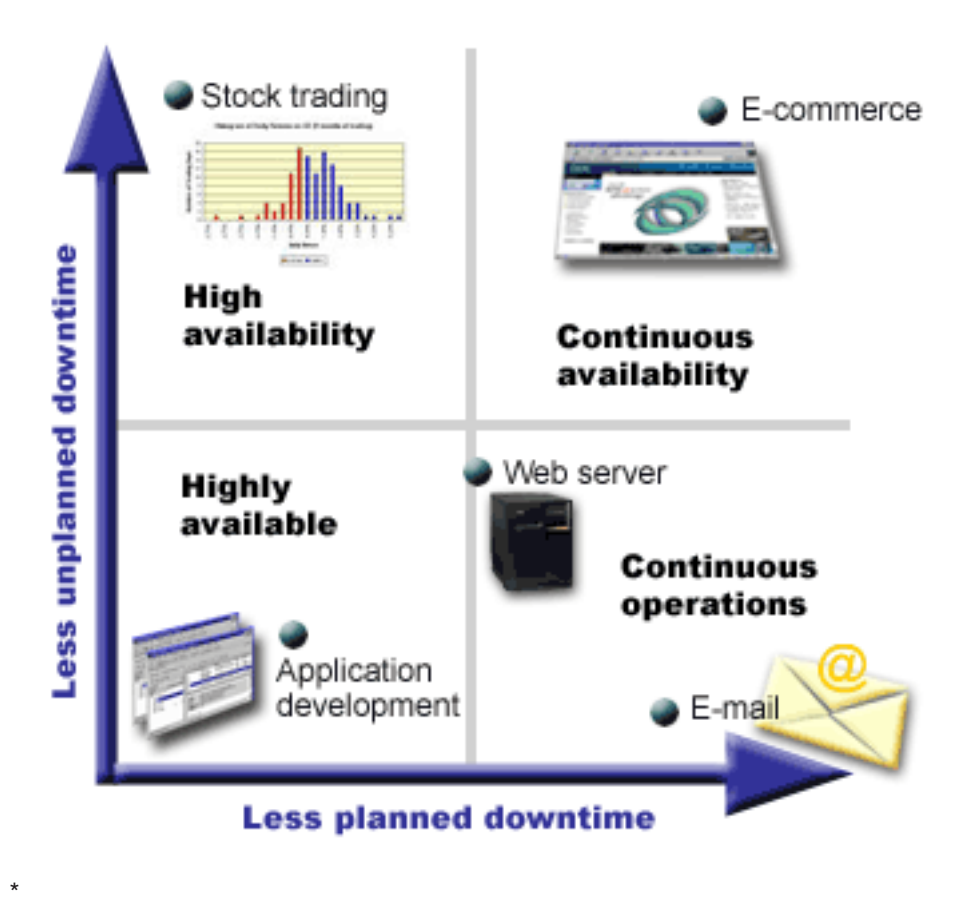

Za više informacije o ovim konceptima i kako se oni slažu, pogledajte poglavlje u [Slične informacije.](rzalwrelated.htm)

# **Procijenite vrijednost dostupnosti**

Nitko neće staviti u pitanje važnost dostupnosti. Međutim, kada se traži opravdanje cijene dodatnog hardvera za podršku poboljšane dostupnosti, mnogi ljudi ne znaju kako to opravdati. Slijedeći koraci opisuju kako procijeniti vrijednost vaših informacijskih usluga:

- 1. **Razvijte listu glavnih usluga koje vaš poslužitelj omogućuje.** Vaš poslužitelj postoji tako da krajnji korisnici mogu završiti zadatke. Da se ispravno procijeni vrijednost vašeg poslužitelja organizaciji, morate identificirati što poslužitelj pomaže ljudima da učine.
- 2. **Procijenite koliko vas košta kada su te usluge nedostupne.** Svaka aplikacija ili usluga utjeće na one koji koriste vaš poslužitelj. Morate odrediti na koje korisnike utječe i kako na njih utječe.
- 3. **Razmotrite direktni trošak u odnosu na indirektni trošak.** Direktni trošak su gubici koji nastaju direktno zbog nedostupnosti poslužitelja. Indirektni troškovi su oni koje izlaže neki drugi odjel ili funkcija kao rezultat ispada iz pogona.
- 4. **Razmotrite dodirljive u odnosu na nedodirljive troškove.** Dodirljivi troškovi su oni koji se mogu mjeriti u valuti. Međutim postoje i drugi triškovi koji se ne mogu mjeriti u novcu, kao na primjer dionice, izgubljene prilike i dobra volja.
- 5. **Analizirajte čvrste troškove u odnosu na varijabilne troškove.** Čvrsti troškovi su oni koji nastaju zbog kvara i isti su bez obzira na dužinu ispada iz pogona. Varijabilni troškovi su oni koji variraju ovisno o dužini ispada iz pogona.

<span id="page-9-0"></span>Za pomoć pri računanju koliko vas košta vrijeme nedostupnosti, možete koristiti [IT Kalkulator cijene vremena](http://www.ibm.com/services/its/us/dtw03.html) [nedostupnosti](http://www.ibm.com/services/its/us/dtw03.html)

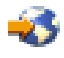

.

Još jedna korisna referenca je Dakle, želite procijeniti vrijednost dostupnosti?(GG22-9318). Ovo izdanje možete naručiti putem [IBM Centra za izdavanje](http://www.elink.ibmlink.ibm.com/public/applications/publications/cgibin/pbi.cgi)

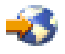

.

### **Odlučite koja vam je razina dostupnosti potrebna**

Sada kada shvaćate neke od koncepata dostupnosti i odredili ste koliko vas košta vrijeme nedostupnosti, također morate znati da dostupnost košta. Što vam je potrebna viša razina dostupnosti, to će cijena biti veća. Dakle, želite biti sigurni da ste detaljno analizirali potrebe vašeg posla kako biste odredili koju si razinu dostupnosti možete priuštiti održavati.

Kako biste odredili koja vam je razina dostupnosti potrebna, razmotrite slijedeća pitanja:

### **Da li imate ikakve aplikacije koje zahtjevaju 100%-nu dostupnost?**

U više slučajeva, možete postići visoku razinu dostupnosti pametnim primjenjivanjem procesa i pametnom primjenom upravljanja sistema. Što morate biti bliži kontinuiranoj dostupnosti, to će vas više kosštati. Prije nego odlučite u to investirati, morate biti sigurni da trebate baš tu razinu dostupnosti. Slijedeća brojkaprikazuje kako različite tehnike mogu poboljšati dostupnost, ali mogu povećati cijenu koju morate platiti.

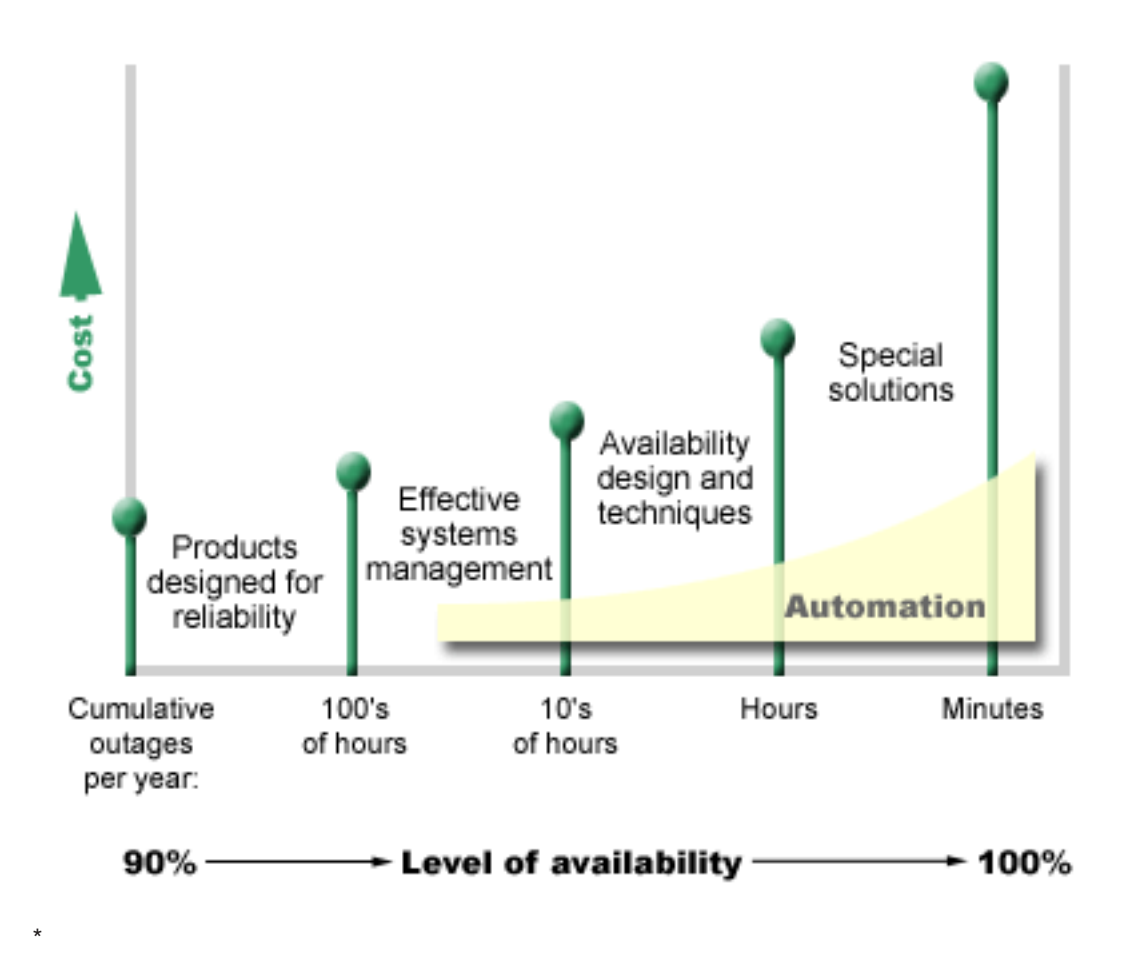

### **Koliko vrijeme nedostupnosti vam je prihvatljivo**

Možda će vam pomoći da znate koliko vrijeme nedostupnosti predstavlja svaka razina dostuponosti. Slijedećatablica pokazuje količinu vremena nedostupnosti koje trebate očekivati za različite razina dostupnosti.

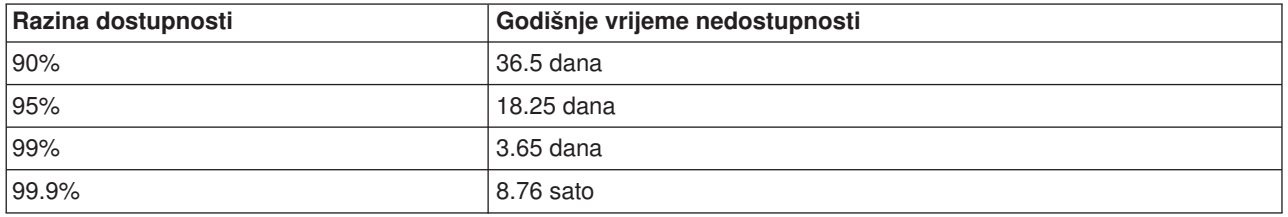

Zajedno sa spoznajom koliko vremena nedostupni vam je prihvatljivo, morate razmotriti kako se može desiti to vrijeme nedostupnosti. Na primjer, možda mislite da je 99%-tna dostupnost prihvatljiva ako je vrijeme nedostupnosti slijed kratkih ispada iz pogona raspodjeljenih tijekom godine. Ali, možda ćete drugačije razmišljati o 99%-tnoj dostupnosti ako je vrijeme nedostupnosti zapravo jednostruki ispad iz pogona koji traje 3.65 dana.

### **Koju razinu pristupa vaši korisnici potrebuju u vašem poslu?**

Nekada su korisnici pristupali vašem poslu od 9:00 do 17:00, pa je bilo za očekivatida vaš poslužitelj treba biti na raspolaganju samo tijekom tih sati. Međutim, Internet je promjenio ta očekivanja; korisnici mogu

<span id="page-11-0"></span>očekivati da imaju pristup Web-u vašeg poduzeća u bilo koje doba dana ili noči. Morate odrediti koja su očekivanja vaših korisnika, i što je realno u okviru tih očekivanja, dok određujete koju ćete razinu dostupnosti održavati.

### **Spriječite neplanirane ispade is pogona**

Jedan od načina da se pristupi dostupnosti je pokušati spriječiti neplanirane ispade is pogona. Ovo poglavljeopisuje različite metode koji se mogu koristiti pri osiguranju da vaš poslužitelj iskusi što manje moguće neplaniranog vremena nedostupnosti.

Da spriječite neplanirane ispade iz pogona, morate učiniti slijedeće:

### **[Pripremite se za kvar diska](rzalwdasd.htm)**

Kvar diska je rijedak, ali je nešto za što se možete pripremiti. Ovo poglavlje opisuje kako to možete učiniti.

### **[Plan za gubitak struje](rzalwpower.htm)**

Gubitak struje je nešto što je neplanirano i ne može se izbjeći, ali se za to možete pripremiti. Ovo poglavlje opisuje kako to učiniti.

### **[Koristite efektivne prakse upravljanja sistemom](rzalwsysman.htm)**

Ovo poglavlje opisuje kako nadgledanje performansi sistema i upravljanje operacijama sistema može pridonijeti boljoj sveukupnoj dostupnosti.

### **[Pripremite prostor za vaš](rzalwspace.htm) poslužitelj**

Fizički prostor u kojem vaš poslužitelj prebiva mora biti pažljivo pripremljen da se osigura da uvijeti omogućuju optimalnu dostupnost. Ovo poglavlje opisuje kako moraju izgledati fizički uvijeti za vaš poslužitelj.

Ako imate samo jedan poslužitelj i ne možete postići razinu dostupnosti koju trebate koristeći ove strategije, trebate razmotriti skupine. Za više informacija, pogledajt[eDostupnost za višestruke poslužitelje: Skupine.](rzalwclusters.htm)

### **Spriječite neplanirane ispade iz pogona: Pripremite se za kvar diska**

Memorija diska je memorija koja je, ili interna na vašem iSeries poslužitelju, ili mu je pripojena. Ovaj prostor diska, zajedno s glavnom memorijom vašeg poslužitelja, naš poslužitelj smatra velikim memorijskim prostorom. Kada snimite datoteku, ne dodjeljujete je u memorijsku lokaciju; umjesto toga, poslužitelj smješta datoteku u lokaciju koja osigurava najbolju izvedbu. Može raširiti podatke u datoteci kroz višestruke disk jedinice, ako je to najbolja opcija. Kada dodamo više zapisa u datoteku, sistem dodjeli dodatni prostor na jednoj ili više disk jedinica.Ovaj način adresiranja memorije poznat je kao **jednorazinsko pohranjivanje**.

Zbog toga jer su vaši podaci rašireni preko cijelog diska, važno je da razmotrite kako zaštititi vaše podatke u slučaju da se jedan od diskova pokvari. Svrha ovog poglavlja je da opiše metode koje možete koristiti da zaštitite vaše diskove. Za dodatne informacije metoda koje su ovdje opisane pogledajte Zaštita diska.

### **Paritetna zaštita uređaja**

Paritetna zaštita uređaja dopušta vašem poslužitelju da djeluje kada je disk u kvaru ili je ošteće. Kada koristite paritetnu zaštitu uređaja, input/output adapter (IOA) izračunava i sprema paritetnu vrijednost za svaki bit podataka. IOA računa paritetnu vrijednost iz podataka na istoj lokaciji na svakom od drugih diskovnih jedinica u paritetnom skupu uređaja. Kada se desi greška na disku, podaci mogu biti rekonstruirani korištenjem paritetne vrijednosti i vrijednost bitova sa iste lokacije na drugim diskovima. Vaš poslužitelj nastavlja s izvođenjem dok se podaci rekonstruiraju.

Za detalje o paritetnoj zaštiti uređaja pogledajte Paritetna zaštita uređaja.

### <span id="page-12-0"></span>**Zrcalna zaštita**

Zrcalna zaštita je jedan od načina da zaštitite vaše podatke u slučaju kvara diska. Podaci su zaštićeni jer sistem čuva dvije kopije podataka na dvije odvojene diskovne jedinice. Kada se pokvari komponenta koja se odnosi na disk, sistem može nastaviti s izvođenjem bez prekida koristeći zrcalnu kopiju podataka, sve dok se pokvarena komponenta ne popravi.

Moguće se različite razine zrcalne zaštite, ovisno o tome koji je hardver dupliciran. Možete duplicirati:

- Dis jedinice
- Disk kontrolere
- U/I sabirničku jedinicu
- Procesore U/I diska
- Sabirnica

Za detalje o zrcalnoj zaštiti, uključujući kako ona radi i kako je isplanirati, pogledajteZrcalna zaštita.

### **Neovisna diskovna spremišta**

Neovisna diskovna spremišta (također zvana neovisna pomoćna memorijska spremišta) pomažu vam onemogućiti neplanirane ispade sistema, jer su podaci na njima izolirani od ostatka poslužitelja. Akose pokvari neovisno diskovno spremište, vaš poslužitelj može nastaviti s djelovanjem. Za detaljne informacije o tome kako koristiti neovisna diskovna spremišta, pogledajte Neovisna diskovna spremišta.

### **Spriječite neplanirane ispade iz sistema: Plan za nestanak struje**

Da se osigurate da vam je poslužitelj dostupan kada ga trebate, morate se osigurati da ima prikladan izvor energije i da je zaštićen u slučaju nestanka struje.

### **Zahtjevi energije**

Dio procesa planiranja za vaš poslužitelj je da osigurate da imate odgovarajući izvor energije. Morate razumjeti potrebe vašeg poslužitelja i zahtjevati pomoć kvalificiranog električara da vam pomogne instalirati odgovarajuće ožičenje. Za detalje kako osigurati da vaš poslužitelj ima odgovarajuću energiju, pogledajte Određivanje energetskih zahtjeva.

### **Rezervna baterija**

Neki iSeries poslužitelji dolaze s rezervnim baterijama. Vaša rezerva baterija omogućuje 30 sekundi vremena izvođenja. Ako energija nije vraćena unutar 30 sekundi, odmah se izvodi kontrolirano gašenje sistema.

### **Redundantni izvori energije**

Neki su iSeries poslužitelji dostupni s redundantnim izvorima energije. Redundantni izvor energije je svojstvo koje onemogućuje neplanirani ispad sistema tako da omogući energiju ako se pokvari jedan izvor energije.

### **Neprekidljiv izvor energije**

Čak i kada imate odgovarajući izvor energije, postoje slučajevi u kojima možete izgubiti struju, kao na primjer tijekom oluje. Da spriječite neplanirane ispade iz pogona koji se dese zbog gubitka energije, možda ćete morati investirati u hardver posebno dizajniran da nastavi s pokretanjem vašeg poslužitelja nakon što nestane struje. Jedan takav hardver je **neprekidljivi izvor energije (UPS)**. UPS možete koristiti da priskrbite pomoćnu energiju vašem procesoru, diskovima, sistemskim konzolama i bilo kojim drugim uređajima za koje mislite da su neophodni. Neprekidljivi izvori energije imaju slijedeće prednosti:

v Dopuštaju vam nastavljanje operacija tijekom kratkih ispada iz pogona.

- <span id="page-13-0"></span>• Štite poslužitelj od šiljaka električnog napina.
- Omogućuju normalan kraj operacija što može smanjiti vrijeme obnove kada ponovno pokrećete poslužitelj. Za informacije o tome kako napisati program koji će vam pomoći kontrolirati gašenje sistema vašeg poslužitelja u ovim uvjetima, pogledajte Kontrolirajte gašenje sistema poslužitelja koristeći program za rukovanje energijom.

Za informaciju o tome koji su neprekidljivi izvori energije kompatibilni s vašim iSeries poslužiteljem, pogledajte Sistemi neprekidljivih izvora energije.

### **Generator energije**

Ako mislite da možete iskusiti produženi gubitak struje, možda trebate razmisliti o kupovini generatora. Generator ide korak dalje od UPS-a tako da vam omogućuje normalan nastavak operacija tijekom dužeg gubitka struje.

Ako trebate pomoć s planiranjem za potrebe energije vašeg iSeries poslužitelja, pogledajt[eUsluge zaštite](http://www.ibm.com/services/its/us/powerps.html) [energije](http://www.ibm.com/services/its/us/powerps.html)

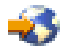

.

## **Spriječite neplanirane ispade iz pogona: Koristite efektivene prakse upravljanja sistemima**

Jedan od najjednostavnijih načina za spriječavanje neplaniranih ispada iz pogona je da osigurate da činite sve što možete da se vaš poslužitelj glatko izvodi. Ovo uključuje izvođenje osnovnih preventivnih održavanja i zadatke upravljanja sistemima koji pomažu vašem poslužitelju izvoditi na vrhuncu mogućnosti. Mnogi od ovih zadataka upravljanja sistemima mogu biti automatizirani, što vam pomaže da spriječite kvarove koji se mogu desiti zbog ljudske greške ili pregleda.

Jedan od načina na koji možete osigurati dostupnost vašeg poslužitelja je da nadgledavate njegove performanse i pravovremeno reagirate na bilo koji problem na koji naiđete. Možete koristiti Usluge skupljanja i funkcije nadgledavanja u Središnjem upravljanju da aktivno nadgledavate i pratite performanse vašeg poslužitelja. Možete biti obaviješteni o bilo kojim problemima koji ugrožavaju dostupost vašeg poslužitelja da na vrijeme reagirate i spriječite neplanirani ispad iz pogona. Za više informacija o tome kako planirati i upravljati performansama vašeg poslužitelja, pogledajte Performanse.

Popravci su također važna koponenta upravljanja sistemima koja vam može pomoći održavati vaš poslužitelj dostupnim. Kada se u iSereies programima otkrije problem, IBM izdaje popravak(također znanih kao PTF, ili privremeni popravci programa) da bi popravio problem. Trebate biti svjesni popravaka i instalirati ih na vaš poslužitelj da osigurate da vaš poslužitelj radi na optimalnoj razini. Trebate kreirati čvrstu strategiju i učiniti traženje i primjenu popravaka rutinskim dijelom održavanja vašeg poslužitelja. Za više informacija o tome kako pribaviti i primjeniti popravke, obratite se Koristite softverske popravke. Za pomoć pri određivanju strategije za preventivno održavanje osnovano na vašoj iSeries okolini i aplikacijama, probajte [Savjetnik](http://www-912.ibm.com/supporthome.nsf/document/22721158) [održavanja popravaka](http://www-912.ibm.com/supporthome.nsf/document/22721158)

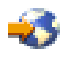

.

## **Spriječiti neplanirane ispade iz pogona: Pripremite prostor za vaš poslužitelj**

Jedan način da se spriječi neplanirane ispade iz pogona je da se osigura da prostor u koji stavljate vaše poslužitelje promovira dostupnost. Mnogi fizički faktori i faktori okoline mogu pridonijeti performansama poslužitelja.

<span id="page-14-0"></span>Prvo što morate učiniti je da se upoznate s poslužiteljem. Različiti modeli poslužiteljaimaju različite zahtjeve glede uvjeta u kojima se nalaze, tako da trebate biti svjesni što vaš poslužitelj treba. Za više informacija o fizičkim karakteristikama svakog modela, pogledajte Specifikacije poslužitelja. Za informacije o fizičkim karakteristikama hardvera koji možete spojiti na vaš poslužitelj, pogledajte Specifikacije hardvera.

Jednom kada se upoznate s fizičkim karakteristikama vašeg poslužitelja, razmotrite slijedeće o prostoru u kojem prebiva:

- v **Lokacija.** Fizička lokacija vašeg poslužitelja može utjecati na to koliko je on dostupan. Na primjer, ako soba nije osigurana, vaš poslužitelj može biti žrtva vandalizma ili ćak da netko slučajno iskljući električni kabel. Za više detalja o mjerama koje trebate poduzeti glede lokacija vašeg poslužitelja, pogledajte Razmatranja lokacija.
- v **Kablovi.** Kablovi se često zanemaruju, ali bez njih poslužitelj bi bio neupotrebiv. Morate osigurati da su vaši kablovi u dobrom stanju i da se ispravno koriste. Za više informacija o tome kako osigurati da vaši kablovi rade posao koji trebaju raditi, pogledajte Opća razmatranja o kablovima.
- Okolina. Okolina koju osigurate vašem poslužitelju također je bitna za dostupnost. Okolina uključuje stvari kao što su temperatura, vlažnost i ostali čimbenici koji mogu inhibirati performanse vašeg poslužitelja. Za detaljnije informacije o okolini koju trebate omogućiti vašem poslužitelju, pogledajte Referenca okoline.

### **Skraćeni neplanirani ispadi iz pogona**

Neplanirani ispadi iz pogona se dogode i ključ k dostupnosti je osigurati se od njih, kada se dogode, možete vrlo brzo oporaviti. Svrha svih strategija obnove je vratiti se tamo gdje ste bili prije nego se desio ispad iz pogona.

Slijedeće poglavlje opisuje koji alati dostupnosti pomažu pri ponovnom pokretanju poslužitelja i obnavljanju podataka što je brže moguće nakon što se dogodi ispad iz pogona:

### **[Ponovno pokrenite poslužitelj](rzalwrestart.htm)**

Ovo poglavlje opisuje koje alate dostupnosti možete koristiti da osigurate da se vaš poslužitelj ponovno pokrene što je moguće brže nakon ispada iz pogona.

### **[Obnovite nedavne promjene](rzalwrecent_changes.htm)**

Ovo poglavlje opisuje koje alate dostupnosti možete koristiti za obnavljanje od ispda iz pogona kada izgubite one promjene koje su učinjene kratko prije ispada iz pogona.

### **[Obnovite izgubljene podatke](rzalwlost_data.htm)**

Ovo poglavlje opisuje koje alate dostupnosti možete koristiti za obnavljanje iz ispada iz pogona koje uzrokuje gubitak podataka. Gubitak može biti nekoliko datoteka ili može biti čitav site, kao na primjer tijekom prirodne katastrofe.

Ako imate samo jedan poslužitelj i ne možete postići razinu dostupnosti koju trebate koristeći ove strategije, trebate razmotriti skupine. Za više informacija, pogledajt[eDostupnost višestrukih poslužitelja: Skupine.](rzalwclusters.htm)

### **Skraćeni neplanirani ispad iz pogona: Smanjite vrijeme ponovnog pokretanja vašeg poslužitelja**

Prije nego se vaš poslužitelj ugasi, izvodi određene aktivnosti kako bi osigurao da se vaši podaci i poslovi završe u kontroliranoj maniri. Kada iskusite neplanirani ispad iz pogona, vaš poslužitelj ne može izvesti ove aktivnosti. Za više detalja o tome što se desi kada vaš poslužitelj abnormalano završi, pogledajte Pokrenite i Zaustavite iSeries.

Svrha ovog poglavlja je opisati neke alate dostupnosti koje mogu pomoći da se vaš poslužitelj ponovno pokrene što je brže moguće.

### <span id="page-15-0"></span>**Sistemski upravljiva zaštita pristupne staze (SMAPP)**

Pristupna staza je put koja aplikacija prođe kroz datoteku baze podataka za pribavi potreban zapis. Datoteka može imati višestruke pristupne staze, ako različiti programi trebaju vidjeti zapise u različitim redosljedima. Kada vaš poslužitelj završi abnormalno, kao na primjer tijekom neplaniranog ispada iz pogona, poslužitelj mora obnoviti pristupne staze,kada se slijedeći put pokrene, što može trajati dugo. Kada koristite sistemsko upravljivu zaštitu sistemske staze, poslužitelj štiti pristupne staze tako da se one ne moraju ponovno izgraditi kada se vaš poslužitelj pokrene nakon neplaniranog ispada iz pogona. Ovo će vam uštedjeti vrijeme kada ponovno pokrenete vaš poslužitelj, što će vam omogućiti da se vratite normalnom procesu posla što je brže moguće. Za detaljne informacije o SMAPP-u, pogledajte Sistemsko upravljiva zaštita pristupne staze.

### **Upisivanje pristupnih staza u dnevnik**

Kao SMAPP, upisivanje pristupnih staza u dnevnik može vam pomoći da osigurate da su kritične datoteke i pristupne staze dostupne što prije nakon što ste ponovno pokrenuli poslužitelj. Međutim, kada koristite SMAPP, *poslužitelj odlučuje* koje pristupne staze treba zaštititi. Prema tome, ako poslužitelj ne štiti pristupnu stazu koju ste smatrali kritičnom, možda ćete biti usporeni pri ponovnom pokretanju vašeg posla. Kada vaš dnevnik pristupa stazama, *vi odlučujete* koje staze zapisati u dnevnik. Za više detalja o zapisivanju pristupne staze u dnevnik, pogledajte SMAPP i zapisivanje pristupne staze u dnevnik.

### **Skraćeni neplanirani ispadi iz pogona: Obnovite nedavne promjene nakon neplaniranog ispada iz pogona**

Nakon neplaniranog ispada iz pogona, vaš je cilj podići vaš poslužitelj i ponovno ga pokrenuti što je brže moguće. Želite se vratiti tamo gdje ste bili prije nego se ispad iz pogona dogodio bez ponovnog ručnog unosa transakcija. Ovo može uključiti ponovno građenje nekih od vaših podataka. Postoji nekolikoalata dostupnosti koje možete koristiti koji će vam pomoći da se brže vratite tamo gdje ste bili prije nego je došlo do ispada iz pogona.

### **Vođenje dnevnika**

Upravljanje dnevnikom onemogućuje gubitak transakcija, ako se vaš poslužitelj abnormalno završi. Kada neki objekt upisujete u dnevnik, poslužitelj zapisuje koje promjene činite nad tim objektom.Za detaljnije informacije o tome kako planirati i koristiti vođenje dnevnika, pogledajteUpravljanje dnevnikom.

### **Kontrola predavanja**

Kontrola predavanja vam pomaže omogućiti podatke integriteta na vašem poslužitelju. Dopušta vam da definirate i obradite grupe promjena nad resursima, kao što su datoteke ili tablice baza podataka, kao jednu transakciju. Tada, osigurava da ili se dogode cijela drupa ili individualne promjene, ili da se ne dogodi niti jedna od promjena. Na primjer, izgubite struju baš kada se čini slijed ažuriranja vaše baze podataka. Bez kontrole predaje, riskirate da imate nekompletne ili neispravne podatke. S kontrolom predavanje, nepotpuna ažuriranja će biti uklonjena iz vaše baze podataka kada ponovno pokrenete poslužitelj.

Kontrolu predavanja možete koristiti za oblikovanje aplikacija tako da sistem može ponovno pokrenuti aplikaciju, ako posao, aktivacijska grupa unutar posla, ili sistem abnormalno završi. S S kontrolom predavanja, možete biti sigurni da kada se aplikacija ponovno pokrene, u bazi podataka neće postojati djelomičnih ažuriranja zbog nekompletnih transakcija nastalih uslijed prethodnog kvara.

Za detaljnije informacije o tome kako planirati i koristiti kontrolu predavanja, pogledajteKontrola predavanja.

# <span id="page-16-0"></span>**Skraćeni neplanirani ispadi iz pogona: Obnovite izgubljene podatke nakon neplaniranog ispada iz pogona**

Kao rezultat neplaniranog ispada iz pogona možete izgubiti podatke, kao kod kvara diska. Najekstremniji primjer gubitka podataka je gubitak cijelih stranica, što se može dogoditi kao rezultat poplave ili tornada. Postoji nekoliko načina na koje možete spriječiti da se vaši podaci izgube u ovakvim situacijama ili barem ograničiti količinu izgubljenih podataka.

### **Sigurnosna kopija i obnavljanje**

Nužno je da morate imati probjerenu strategiju backupiranja vašeg poslužitelja, vrijeme i novac koje ćete utrošiti na kreiranje ove strategije je više nego vraćen u slučaju potrebe vraćanja izgubljenih podataka ili obavljanja obnavljanja. Nakon što ste jednom kreirali strategiju, morate se osigurati da radi, tako da je testirate, što ukljućuje izvedbu backupa i obnavljanja i vrednovanja da su vaši podaci ispravno backupirani i obnovljeni. Ako na poslužitelju promijenite bilo što, morate procijeniti da li se vaša strategija backupiranja i obnavljanja mora promijeniti.

Svaki posao i okruženje poslužitelja je različito, ali, idealno, trebate pokušati napraviti potpuni backup vašeg poslužitelja barem jednom tjedno. Ako imate vrlo dinamičko okruženje, morat ćete backupirati promjene nad objektima vašeg poslužitelja od zadnje sigurnosne kopije. Tada, ako vam se desi neočekivan ispad iz pogona i trebate obnoviti te objekte, možete obnoviti njihovu zadnju verziju.

Za upute o tome kako kreirati strategiju sigurnosne kopije i obnavljanja, pogledajtePlanirajte strategiju sigurnosne kopije i obnavljanja. Za upute o tome kako izvesti sigurnosne kopije vašeg poslužietlja, pogledajte Sigurnosna kopija vašeg poslužitelja. Za informaciju o tome kako vratiti vaš poslužitelj, pogledajte Vratite vaš poslužitelj.

Ako želite riješenje koje bi vam pomoglo upravljati vašom strategijom sigurnosne kopije i obnavljanja i backup medijem, možete koristiti usluge Backup, Obnavljanje i Medij (BRMS).**BRMS** je program koji vam pomaže imprementirati disciplinirani pristup upravljanju vašim sigurnosnim kopijama, pruža vam sekvencijalan način za dohvaćanje izgubljenih ili oštećenih podataka. Korištenje BRMS-a možete jednostavno upravljati vašim najkritičnijim i najkompleksinijim backupovima, uključujući online backup Lotus poslužitelja. Također možete potpuno dohvatiti vaš poslužitelj u slučaju katastrofe ili kvara.

Kao dodatak ovim svojstvima backupa i obnavljanja, BRMS vam omogućuje praćenje svih backup medija od kreiranja do isteka. Više ne morate voditi računa o tome koji backup članovi se nalaze na kojem volumenu, i brinuti se da greškom ne pišete preko aktivnih podataka. Također možete pratiti kretanje vaših medija prema lokaciji izvan radnog mjesta i od lokacije izvan radnog mjesta.

Za detaljne informacije o zadacima koje vam BRMS može pomoći izvoditi, pogledajteUsluge backupa, obnove i medija.

Za pomoć pri održavanju i planiranju vaše strategije sigurnosne kopije i obnavljanja, kontaktirajte [IBM](http://www.ibm.com/services/continuity/recover1.nsf/documents/home) [Business Continuity and Recovery Services](http://www.ibm.com/services/continuity/recover1.nsf/documents/home)

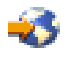

.

### **Ograničite količinu izgubljenih podataka**

Možete grupirati vaše disk pogone u logične podskupove **disk spremišta** (znanih kao pomoćna memorijska spremišta ASP). Podaci u jednom disk spremištu su izolirana od podataka u ostalim disk spremištima. Ako se diskovna jedinica pokvari, morate obnoviti samo one podatke koji su bili pohranjeni na tom disk premištu kojeg je pokvareni disk bio dio.

<span id="page-17-0"></span>Za detaljne informacije o disk spremištima, tipovima disk spremišta i primjera o tome kako koristiti disk spremišta u različite svrhe, pogledajte Disk spremišta. Za informaciju o tome kako konfigurirati disk jedinice i disk spremišta, pogledajte Upravljajte disk spremištima.

**Neovisna disk spremišta** su disk spremišta koja se mogu uključiti ili isključiti bez ikakve ovisnosti o ostatku memorije na sistemu. Ovo je moguće jer svi od neophodnih sistema koji su pridruženi neovisnom disk spremištu sadržani su unutar neovisnog disk spremišta. Neovisna disk spremišta nude brojne prednosti dostupnosti i performansi i u jednostrukom i u višestrukim sistemskim okruženjima. Za detaljne informacije, pogledajte Neovisna disk spremišta.

iSeries poslužitelj također nudi mogućnost dijeljenja jednog poslužitelja u više neovisnih poslužitelja. Ova tehnologija se zove **logičke particije**. Korištenje logičkih particija je drugi način na koji možete izolirati podatke, aplikacije ili ostale resurse. Logičke particije možete koristiti za poboljšanje performansi vašeg poslužitelja, kao na primjer pokretanjem batch i interaktivnih procesa na različitim particijama. Također možete zaštititi vaše podatke instaliranjem kritičnih aplikacija na particije odvojene od drugih aplikacija. Tada, ako se neka druga particija pokvari, taj je program zaštićen.

Iako logičke particije imaju puno prednosti, isto tako postoje i nedostaci koje morate razmotriti. Logičke particije mogu učiniti potpuno obnavljanje sistema kompliciranijim, što produžuje vrijeme nedostupnosti vašeg poslužitelja.

Za detaljne informacije o logičkim particijama i kako ih koristiti, pogledajteLogičke particije.

# **Skraćeni planirani ispadi iz pogona**

Planirani ispadi iz pogona su neophodni i očekivani; međutim, zato jer su planirani ne znači da ne ometaju. Planirani ispadi iz pogona su često vezani s održavanjem sistema. Slijedeća poglavlja opisuju načine na koje možete smanjiti ispade iz pogona koji se dešavaju zbog različitih tipova održavanja:

### **[Skraćeni backup prozori](rzalwbackup_window.htm)**

Ovo poglavlje uključuje informaciju o tome kako možete skratiti vrijeme za koje je vaš poslužitelj nedostupan dok izvodite backup.

### **[Skraćeno softversko održavanje i prozori za nadogradnju](rzalwsw_upgrade.htm)**

Vrijeme koje utrošite na održavanje softvera i nadogradnju je vrijeme koje je vaš poslužitelj nedostupan vašim korisnicima. Naučite kako skratiti ova vremena.

### **[Skraćeno održavanje hardvera i prozori za nadogradnju](rzalwhw_upgrade.htm)**

Vrijeme koje utrošite na održavanje hardvera i nadogradnju je vrijeme koje je vaš poslužitelj nedostupan vašim korisnicima. Naučite kako skratiti ova vremena.

Ako imate samo jedan poslužitelj i ne možete postići razinu dostupnosti koju trebate koristeći ove strategije, trebate razmotriti skupine. Za više informacija, pogledajt[eDostupnost za višestruke poslužitelje: Skupine.](rzalwclusters.htm)

### **Skraćeni planirani ispad iz pogona: skraćeni backup prozori**

Jedan od načina da se skrati vrijeme nedostupnosti vašeg poslužitelja je da se smanji iznos vremena potrebnog za backup. Postoji nekoliko stvari koje možete učiniti da smanjite vrijeme potrebno za backup, uključujući slijedeće:

### **[Poboljšajte izvedbu trake](rzalwtape.htm)**

Ako za backup koristite traku, logično je da možete smanjiti vrijeme backupa tako da povećate brzinu backupiranja. Ovo poglavlje opisuje opcije kako da to učinite.

### **[Izvedite online backup](rzalwonline.htm)**

Postoje određeni objekti i tipovi podataka koje možete backupirati dok se koriste, s malim ili nikakvim prekidom operacija poslužitelja.

#### **[Backupirajte manje podataka](rzalwpieces.htm)**

Vrijeme backupa također možete smanjiti tako da imate manje podataka za spremanje. Neke objekte možete spremiti tijekom različitih vremena tijekom tjedna, što smanjuje broj objekta koje morate spremiti tijekom vašeg prozora.

### **Skraćeni backup prozori: Poboljšajte performanse trake**

Ovaj članak će opisati kako korisnici mogu reducirati njihove backup prozore tako da povećaju brzinu i kapacitet medija i hardvera koje koriste.

#### **Hardver visokih performansi**

Jedan od načina da smanjite vaše backup prozore je da koristite traku koja omogućuje vrlo visoke performanse. Logično je da što brže backupirate podatke, to vrijeme vašeg backup prozora kraće. Jedan od primjera ovog hardvera s visokim performansama je IBM TotalStorage(TM)Enterprise Tape System 3590. Za više informacija o ovim pogonima s trakom visokhi performansi, pogledajte [IBM Total Storage Enterprise](http://www.storage.ibm.com/hardsoft/tape/3590/index.html) [Tape System 3590](http://www.storage.ibm.com/hardsoft/tape/3590/index.html)

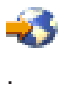

Još jedno riješenje koje vam može pomoći da smanjite backup prozore je Linear Tap-Open (LTO). Ova tehnologija ima performanse koja je usporediva s 3590 pri cijeni koja je vjerojatnije primjerenija malim poduzećima. Za više detalja o LTO i kako ga možete koristiti s vašim iSeries, pogledajte [Linear Tape-Open](http://www.storage.ibm.com/hardsoft/tape/lto/index.html)

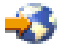

.

Za detalje o brzinama backup uređaja koji su podržani na vašem iSeries poslužitelju i savjetima za poboljšanje performansi, pogledajte [Reference mogućnosti performansi](http://www.ibm.com/servers/eserver/iseries/perfmgmt/resource.htm)

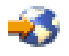

.

#### **Istodobni i paralelni backupi**

Još jedan način na koji možete koristiti hardver trake da poboljšate brzinu vaših backupova je da imate višestruke urađaje s trakom koji čine istodobne i paralelne backupove. Ovi tipovi backupova mogu značajno smanjiti vaš backup prozor i učiniti da vaše backup operacije teku glatko.

Kada činite **istodobni backup**, vi šaljete višestruke poslove spremanja višestrukim uređajima s trakom da istrovremeno obrađuju. Na primjer, koristeći istodobnu backup strategiju, možete poslati jednu knjižnicu ili grupu knjižnica na jedan uređaj s trakom, a drugi skup knjižnica na drugi uređaj s trakom. Bilo što što možete istodobno spremiti, možete istodobno i obnoviti, dakle smanjujući vaše vrijeme nedostupnosti nakon kvara sistema obnavljajući višestruke knjižnice ili objekte u isto vrijeme.

Kada učinite **paralelni backup**, backupirate stavke na dva ili više uređaja odjednom. Postoje dva načina paralelnog backupa: podrška paralelog spremi/obnovi i podrška paralelnih višestrukih knjižnica. Podrška paralelnog snimi/obnovi širi svaki objek kroz višestruke resurse. Podrška višestrukih knjižnica širi knjižnice preko višestrukih resursa, tako da je svaka knjižnica backupirana na jedan resurs. Dok držite vaše resurse balansirane možete koristiti obje metode da optimizirate performanse vaših uređaja.

Za više informacija o istodobnim ili paralelnim backupovima, pogledajteSpremite na višestruke uređaje da smanjite prozor spremanja. Također možete koristiti Usluge backup, obnova i medija (BRMS) za izvođenje ove vrste backupova.

### **Automatizacija**

Nije čudno, ali u poduzećima se backup prozor najčešće događa noću, kada osoblje obično nije pri ruci da obavlja backup operacija. Postoji nekoliko načina na koje možeteautomatizirati vaš proces da smanjite dužinu vašeg backup prozora i da učinite ljudsku intervenciju nepotrebnom. Ova automatizacija smanjuje cijenu i također pomaže spriječavanju mogućnosti ljudske greške ili kašnjenja.

Usluge, backup, obnova i medij (BRMS) omogućuju vam da rasporedite operacije koristeći **raspoređivač posla**, kao što je to raspoređivač posla Središnjeg upravljanja. Na primjer, možete rasporediti potpuni backup bez nadzora svake subote uvečer i tada rasporediti zadatke održavanja koji neposredno prate taj backup. Također možete rasporediti pomicanje vaših backup medija na lokacije izvan radnog mjesta i voditi računa o njihovom položaju tijekom pomicanja.

Također možete koristiti **knjižnice medija** da poboljšate obradu backupa. Ovi uređaji sadrže veliki broj volumena i čine automatizirane backupove lakšima jer oni mjenjaju trake u uređajima umjesto vas. Ne postoji nepotrebno gubljenje vremena pri micanju i umetanju volumena dok se backup izvodi. Za više informacija o tome kako možete koristiti knjižnice traka da poboljšate vašu obradu backupa, pogledajte Upravljaj knjižnicama traka.

### **Skraćeni backup prozori: Izvedite online backup**

Možete smanjiti dužinu planiranih ispada iz pogona tako da neke objekte spremite dok su oni aktivni.

Ova metoda backupa objekata zove se podrška **spremi-dok-aktivno**.Spremi-dok-aktivno omogućuje vam izvedbu operacije spremanja s ograničenim prekidom poslova i podsistema. Kada koristite spremi-dok-aktivno, objekti su nedostupni za kratak period vremena na početku backup procesa dok ne dostignu određenu točku zvanu kontrolna točka. Jednom kada je backup dostigao kontrolnu točku, korisnici mogu ponovno raditi s tim objektima. Spremi-dok-aktivno je korisna operacija ako želite smanjiti planirano vrijeme ispada iz pogona. Međutim, morate je pažljivo planirati i biti svjesni svih ograničenja koja mogu utjecati na vaš backup proces. Za detaljnije informacije o spremi-dok-aktivno, pogledajte Spremite vaš poslužitelj dok je aktivan.

Druga metoda backupiranja objekata dok se koriste poznata je kao **onlinebackup**. Online backupiranja su slična spremi-dok-aktivno backupiranjima, osim što ne postoje kontrolne točke. To znači da korisnici mogu koristiti objekte tijekom cijelog vremena njihovog backupiranja. Usluge backupa, obnavljanja i medija (BRMS) podržavaju online backup Lotus poslužitelja, kao što su Domino i QuickPlace. Ove online backupove možete primjeniti na trake, knjižnice medija, pohraniti datoteke, ili poslužitelj Tivoli Storage Manager (TMS). Za detaljne informacije o Lotus online backupu, pogledajte Usluge backupa, obnavljanja i medija.

**Opaska:** Važno je da nastavite s backup informacijom sistema kao dodatak bilo kojem spremi-dok-aktivno ili online backupu koji izvodite. Postoji važna informacija sistema koja se ne može backupirati korištenjem spremi-dok-aktivno ili online backupom.

### **Skraćeni backup prozori: Backupirajte manje podataka**

Ovo poglavlje opisuje kako možete smanjiti planirane ispade iz pogona tako da backupirate manje količine podataka u različitim vremenima. Postoji nekoliko različitih načina na koji možete izolirati podatke na vašem poslužitelju za ovaj tip operacije. Možete koristiti Usluge backup, obnove i medija za izvođenje svih ovih vrsta backupa.

### **Povećavajući backupi**

<span id="page-20-0"></span>Povećavajući backupi omogućuju vam da spremite promjene nad objektima od zadnjeg puta kada su backupirani. Postoje dvije vrste povećavajućeg backupa: kumulativan i samo-promjena. **Kumulativam** backupi snime promjenu nad objektom od zadnjeg potpunog backupa tog objekta. Ovo je korisno za objekte koji se ne mjenjaju jako često, ili se ne mjenjaju jako puno između potpunih backupova. **Samo-promjene** backup sprema promjene nad objektom od zadnjeg puta kada je taj objek backupiran, bez obzira je li taj backup bio potpun ili povećavajući backup. Povećavajući backupi su posebno korisni za podatke koji se često mjenjaju.Na primjer, činite potpuni backup svake subote uvečer. Imate neke knjižnice koje se stalno koriste i morate ih backupirati više od jednom tjedno. Možete koristiti povećavajući backup neku drugu noć tjedna umjesto da činite potpuni backup kako biste ih spremili. Ovo će smanjiti vaš backup prozor i također osigurati da imate backup zadnje verzije tih knjižnica.

### **Sigurnosni podaci i podaci konfiguracije**

Planirani ispad iz sistema možete smanjiti tako da izolirate određene tipove podataka i odvojeno ih backupirate. Sigurnosni podaci uključuju korisničke profile, popis autorizacije, vlasnike ovlaštenja. Konfiguracijski podaci uključuju informacije o tome kako je vaš poslužitelj postavljen, kao na primjer opisi linija, opisi uređaja i popis konfiguracije. Ovi tipovi podataka su spremljeni kao dio potpunog backupa sistema, ali ih također možete spremiti odvojeno, a da morate isključiti vaš poslužitelj. Za detalje o tome kako backupirati ove tipove podataka, pogledajte Ručno spremite dijelove vašeg poslužitelja.

### **Ispustite određene stavke**

Također možete smanjiti backup prozor sažimanjem broja objekata koje spremate, ili onemogućavanjem objekata da budu spremljeni više od jedamput. To možete učiniti tako da odaberete ispuštanje određenih objekata iz vašeg backupa. Na primjer, možda ćete htjeti spremiti sve korisničke knjižnice osim privremenih knjižnica.Možete odabrati ispuštanje privremenih knjižnica iz vašeg backupa i to će skratiti dužinu backup procesa. Mnoge od naredbi koje koristite za spremanje vašeg poslužitelja daju vam opciju ispuštanja stavki iz backupa. Za detalje o ovim naredbama, pogledajte Naredbe za spremanje dijelova vašeg poslužitalje i Naredbe za spremanje određenih tipova objekata. Također možete koristiti Usluge backup, obnova i medij za ispuštanje stavki iz backupa.

### **Skraćeni planirani ispadi iz pogona: Skraćeno održavanje i prozori za nadogradnju**

Jedan od načina da se osigurate da vaš poslužitelj ostane dostupan je vaš softver bude ažuriran. Ovaj proceszahtjeva vrijeme i zahtjeva planiranje. Svrha ovog poglavlja je opisati kako održavati poslužitelj dostupnim tako da upravljate popravcima i novim izdanjima.

### **Upravljanje popravcima**

Da smanjite vrijeme koje je vaš poslužitelj nedostupan, trebate osigurati strategiju upravljanjem popravaka. Ako ste u toku s dostupnim popravcima i rutinski ih instalirate, imat ćete manje problema. Potrudite se da primjenjujete popravke što češće kao što ste odlučili da je dobro za vaš posao. Za preporuku o tome kako kreirati strategiju upravljanja popravcima, pogledajte Planirajte vašu strategiju upravljanja popravcima.

Individualni popravci mogu biti *odgođeni ili neposredni*. Odgođeni popravci mogu biti učitani i primjenjeni u dva odvojena koraka. Oni se mogu učitati dok se vaš poslužitelj izvodi i tada primjeniti slijedeći put kada se vaš poslužitelj ponovno pokrene. Neposredni popravci ne zahtjevaju ponovno pokretanje poslužitelja kako bi oni stupili na snagu, što eliminira potrebu vremena nedostupnosti. Neposredni popravci mogu imati dodatne aktivacijske korake koji su u potpunosti opisani u pismu koje je priloženo uz popravak. Za više informacija o tome kako primjeniti popravke, pogledajte Instalirajte popravke.

### **Instalirajte nova izdanja**

<span id="page-21-0"></span>Morate isključiti poslužitelj kada instalirate novu verziju =S/400. Da minimizirate količinu vremena koja je potrebna za nadogradnju softvera, važno je da pažljivo planirate vašu instalaciju. Za informaciju o planiranju procesa, pogledajte Planirajte instalaciju izdanja OS/400. Za kontrolnu listu koraka planiranja, pogledajte Planiranje poslužitelja: Softver.

# **Skraćeni planirani ispadi iz pogona: Skraćeno održavanje hardvera i prozora za nadogradnju**

Ponekad morate izvesti rutinsko održavanje vašeg hardvera ili povećati kapacitet vašeg hardvera. Ove operacije mogu prekidati vaš posao. Ali, uz ponešto planiranja, možete značajno smanjiti ili čak eliminirati neke od tih ispada iz pogona.

Ako izvodite nadogradnju sistema, pazite da pažljivo isplanirate prije nego išta počnete. Što pažljivije planirate vaš novi poslužitelj, to će se nadogradnja brže odvijati. Za više detalja o procesu planiranja pogledajte Nadogradnja.

### **Istodobno održavanje**

**Istodobno održavanje** je svojstvo iSeries poslužitelja koje omogućava da predstavnik usluge popravi ili zamjeni određenu hardversku komponentu dok se vaš poslužitelj koristi za normalne operacije. Ako trebate zamijeniti ili nadograditi prihvatljivu komponentu, to biste mogli učiniti bez ometanja vašeg posla.

### **Nadogradnja kapaciteta na zahtjev**

S nadogradnjom kapaciteta na zahtjev možete aktivirati dodatne procesora i platiti samo za novu procesorsku snagu prema rastu vaših potreba. Možete povećati procesorski kapacitet bez ometanja bilo koje od trenutnih operacija.

Nadogradnja kapaciteta na zahtjev za iSeries je svojstvo koje omogućuje sposobnost neometanog aktiviranja jednog ili više središnjih procesora vašeg poslužitelja. Nadogradnja kapaciteta na zahtjev dodaje kapacitet inkrementiranjem jednog procesora, sve do maksimalnog broja Stand-by procesora koji su ugrađeni u vaš model. Nadogradnja kapaciteta na zahtjev ima značajnu vrijednost za instalacije koje želite nadograditi bez ometanja.

Za više informacija o nadogradnji kapaciteta na zahtjev, pogledajte [Nadogradnja kapaciteta na zahtjev](http://www.ibm.com/servers/eserver/iseries/hardware/ondemand/)

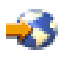

.

### **Dostupnost za višestruke sisteme: Skupine**

Strategija primarne dustupnosti za okolinu višestrukih sistema je skupina. **skupina** je zbirka grupa višestrukih iSeries poslužitelja koji zajedno rade na jednom poslužitelju. Ako vaš posao zahtjeva visoku ili kontinuiranu dostupnost, skupine su rješenje koje trebate razmotriti.

Poslužitelji u skupinama rade kooperativno da pruže jednostruko rješenje računanja. U skupini možete imati do 128 poslužitelja. Ovo vam omogućuje da efektivno grupirate vaše iSeries poslužitelje da napravite okolinu koja pruža dostupnost, koja se približuje 100%, za vaše kritične aplikacije i kritične podatke. Ovo pomaže osigurati da su vaši kritični poslužitelji i aplikacije uvijek dostupne. Skupine također omogućuju pojednostavljeno upravljanje sistemima i povećanu skalarnost kako bi efikasno dodale nove komponente kako vaš posao raste.

Iako je korisnost skupina velika, cijena je značajna. Morate izvagati odnos cijenaovog rješenja s cijenom vremena kvara vašeg poslužitelja kako biste odlučili da li primjeniti skupine u vašem poslu. Za informaciju o tome kako odrediti cijenu vremena kvara u vašem poslu, pogledajte [Procjena vrijednosti dostupnosti.](rzalwvalue.htm)

<span id="page-22-0"></span>Ako u vašoj okolini odlučite koristiti skupine, važno je da razmotrite tipove aplikacija koje koristite. Postoje aplikacije koje su oblikovane da izdrže iste efekte kvara. Za više informacija o ovim aplikacijama pogledajte "Visoko dostupni programi".

Da naučite više o skupinama, uključujući kako rade i kako primjeniti skupine u vašem poslupogledajte Skupine. Za više informacija o skupinamau kontekstu ostalih visoko dostupnih rješenja pogledajte [Visoka](http://www.ibm.com/servers/eserver/iseries/ha/) [dostupnost i skupine](http://www.ibm.com/servers/eserver/iseries/ha/)

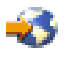

.

# **Visoko dostupni programi**

Vaše aplikacije i vaši podaci su kritični za vaš posao. Ako koristite skupine, postojeprogrami koje možete koristiti, a koji su otporni na ispad iz pogona. Ove aplikacije možete sami oblikovati, ali isto tako možete kupiti aplikacije koje odgovaraju određenim mjerilima.Ako sami želite oblikovati program, morate shvatiti što je to otporni program i koje su razine dostupnosti aplikacije. Za više informacije o ovom predmetu, pogledajteAplikacije skupina.

Ako kupite aplikacije, možete se osigurati da one budu visoko dostupne. ClusterProven<sup>(R)</sup> je IBM tip koji identificira ove vrste aplikacija. Aplikacijakoja je ClusterProven za iSeries, dostupna je i u slučaju ispada iz pogona (planiranog ili neplaniranog). Za više informacija o tome kojim mjerilima ovi programi morajuodgovarati i za popis programa koji su ClusterProven, pogledajte [Visoka dostupnost i Skupine](http://www.ibm.com/servers/eserver/iseries/ha/)

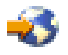

.

# **Slične informacije za kartu dostupnosti**

Ispod su navedeni iSeries priručnici i IBM Redbooks(TM) (u PDF formati), i Web stranice koje se odnose na predmet karte dostupnosti. Možete pregledati ili ispisati bilo koji od PDF-ova.

### **Poglavlja iSeries Informacijskog Centara**

- Backup i Obnova
- Skupine
- Kontrola predavanja
- Upravljanje diskom
- Upravljanje dnevnikom
- Logičke particije
- Memorijska rješenja

### **Priručnici**

• Backup i Obnova

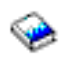

Usluge Backupa, Obnove i Medija za iSeries

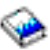

**Redbooks**

• [Karta dostupnosti za iSeries 400](http://publib-b.boulder.ibm.com/Redbooks.nsf/RedpaperAbstracts/redp0501.html?Open)

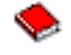

• [Visoka dostupnost za AS/400 sistem: Priručnik Upravitelja sistema](http://publib-b.boulder.ibm.com/Redbooks.nsf/RedpaperAbstracts/redp0111.html?Open)

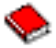

• [The System Administrator's Companion to AS/400 Availability and Recovery](http://www.redbooks.ibm.com/abstracts/sg242161.html)

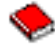

v [Grupiranje u skupine IASP-i za Višu dostupnost](http://publib-b.boulder.ibm.com/Redbooks.nsf/RedbookAbstracts/sg245194.html?Open)

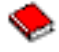

• [Nastojanja k Optimalnoj performansi dnevnika u DB2 unuverzalnoj bazi podataka zaiSeries](http://publib-b.boulder.ibm.com/Redbooks.nsf/RedbookAbstracts/sg246286.html?Open)

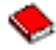

• [AS/400 Udaljena funkcija dnevnika za Višu dostupnost i Kopiranje podataka](http://publib-b.boulder.ibm.com/Redbooks.nsf/RedbookAbstracts/sg245189.html?Open)

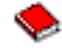

### **Web stranice**

• [Visoka dostupnost i Skupine](http://www.ibm.com/servers/eserver/iseries/ha/)

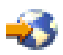

• [Usluge Backupa, Obnove i Medija](http://www.ibm.com/servers/eserver/iseries/service/brms/)

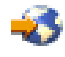

• [Usluge IBM Kontinuriranosti posla i Obnove](http://www.ibm.com/services/continuity/recover1.nsf/documents/home)

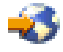

• [Kalkulator IT cijene vremena dedostupnosti](http://www.ibm.com/services/its/us/dtw03.html)

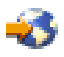

• [Logička raspodjela](http://www.ibm.com/servers/eserver/iseries/lpar/)

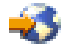

• [Referenca na mogućnosti izvedbe](http://www.ibm.com/servers/eserver/iseries/perfmgmt/resource.htm)

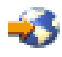

• [Traka i optička spremišta](http://www.storage.ibm.com/hardsoft/tape/)

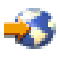

Da snimite PDF na vašu radnu stanicu za pregled ili ispis:

- 1. Otvorite PDF u vašem pretražitelju (kliknite na vezu iznad).
- 2. U meniju vašeg pretražitelja kliknite **File**.
- 3. Kliknite **Save As...**
- **18** iSeries: Karta dostupnosti za vaš iSeries poslužitelj
- 4. Odaberite direktorij u koji želite spremiti PDF.
- 5. Kliknite **Save**.

Ako vam je potreban Adobe Acrobat Reader za pregled ili ispis ovih PDF-ova, možete učitati kopiju s Adobe Web site (www.adobe.com/prodindex/acrobat/readstep.html)

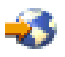

.

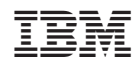

Tiskano u Hrvatskoj